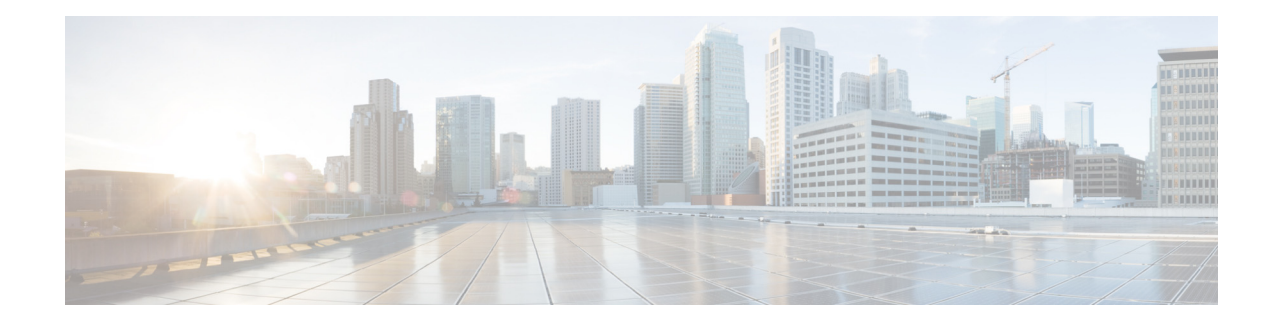

# **Configuring Privileges**

This chapter contains the following sections:

- **•** [Overview](#page-0-0)
- **•** [Creating a New Privilege](#page-5-0)
- **•** [Customizing an Existing Privilege](#page-5-1)
- **•** [Deleting a Privilege](#page-6-0)

### <span id="page-0-0"></span>**Overview**

Cisco Unity Express software provides several predefined privileges that you can assign to groups. You can also create your own privileges and modify the predefined privileges.

When you assign a privilege to a group, any member of the group is granted the privilege rights. An administrator group is created automatically by the software initialization process from the imported subscribers designated as administrators. You can assign subscribers to an existing group using CLI commands or the GUI option **Configure > Users**.

When you create or modify privileges, you add or delete the operations allowed by that privilege. Operations define the CLI commands and GUI functions that are allowed. Most operations include only one CLI command and GUI function. In addition to adding operations to a privilege, you can also configure a privilege to have another privilege nested inside of it. A privilege configured with a nested privilege includes all operations configured for the nested privilege.

[Table 1](#page-1-0) describes the predefined privileges provided with the Cisco Unity Express software and the operations associated with them. [Table 2](#page-2-0) describes all available operations that you can add to privileges.

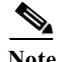

 $\mathbf I$ 

**Note** You cannot modify the superuser privilege. The superuser privilege includes all the operations.

To configure privileges, see [Creating a New Privilege.](#page-5-0)

To display a list of privileges, use the **show privileges** command in Cisco Unity Express EXEC mode. To display detailed information about a specific privilege, use the **show privilege detail** command.

 $\mathbf I$ 

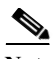

**Note** Users do not need privileges to access their own data. The user's data is primarily associated with the voice mail application and includes the user's:

- **•** Language (configured for the user's voice mailbox)
- **•** Password
- **•** PIN
- **•** Membership to groups owned by the user
- **•** Ownership of groups owned by the user
- **•** Notification profile
- **•** Cascade settings
- **•** Personal voice mail zero out number
- **•** Voice mail greeting type
- **•** Voice mail play tutorial flag
- **•** Public distribution lists owned by the user
- **•** Private distribution lists

<span id="page-1-0"></span>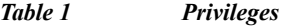

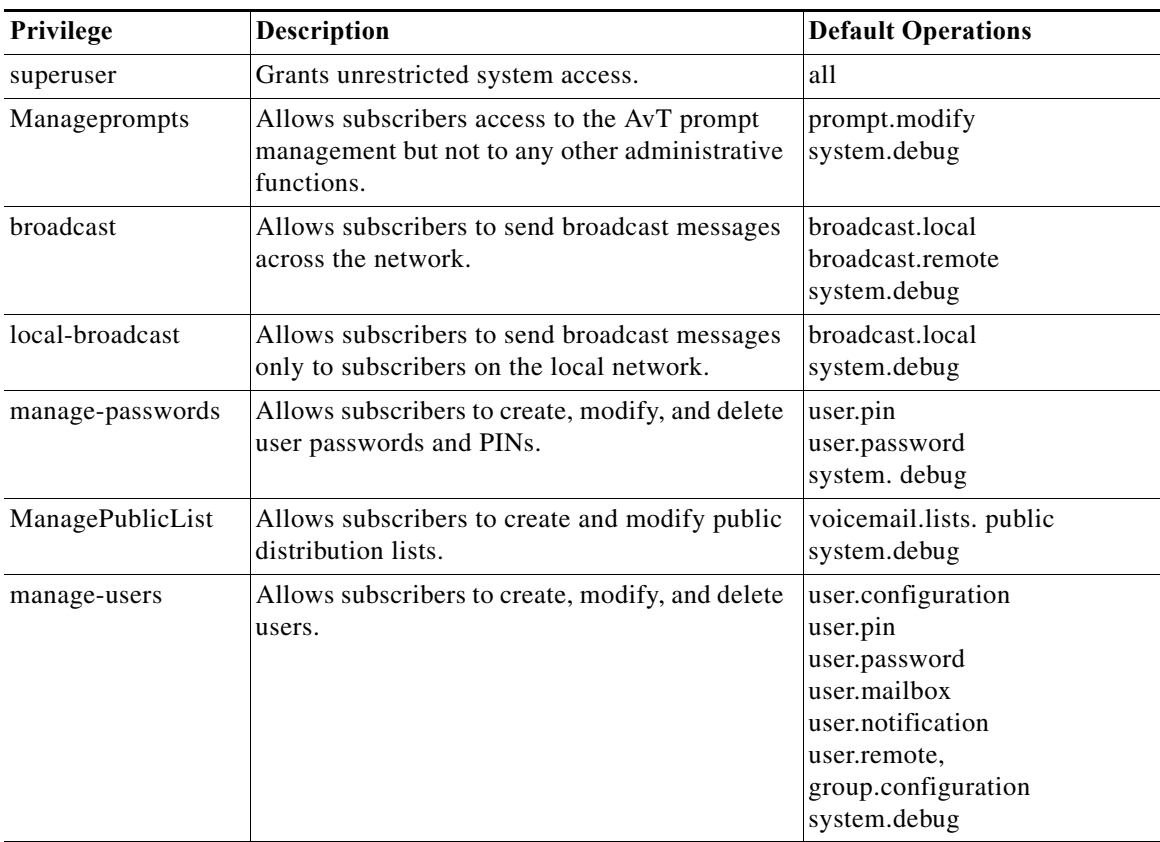

 $\mathsf{l}$ 

 $\mathbf{I}$ 

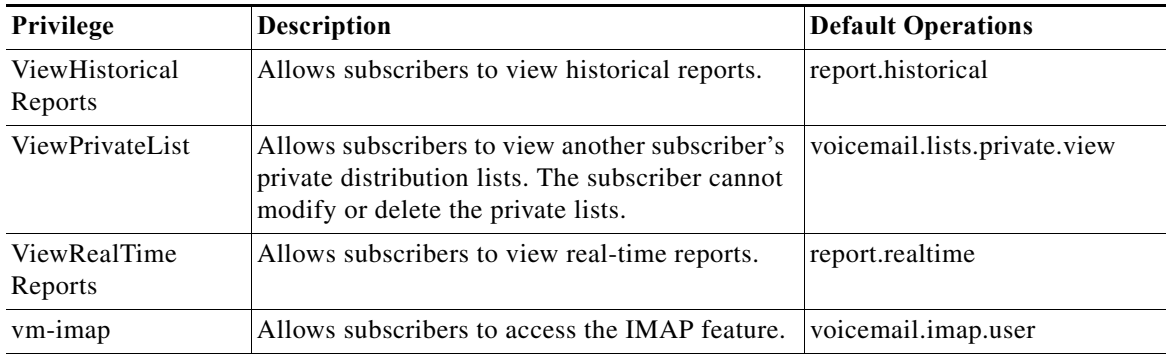

#### *Table 1 Privileges (continued)*

#### <span id="page-2-0"></span>*Table 2 Operations*

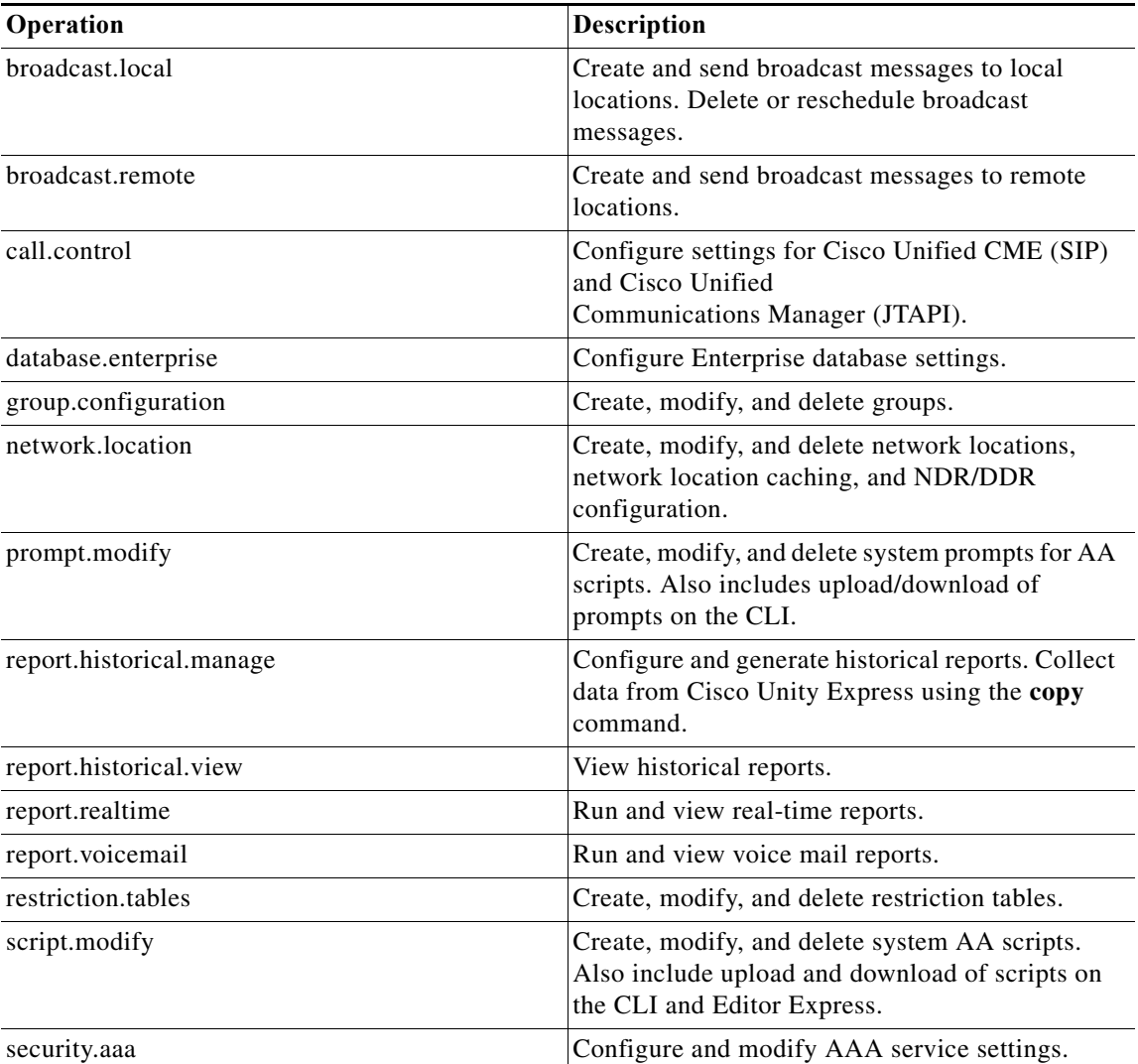

 $\mathsf I$ 

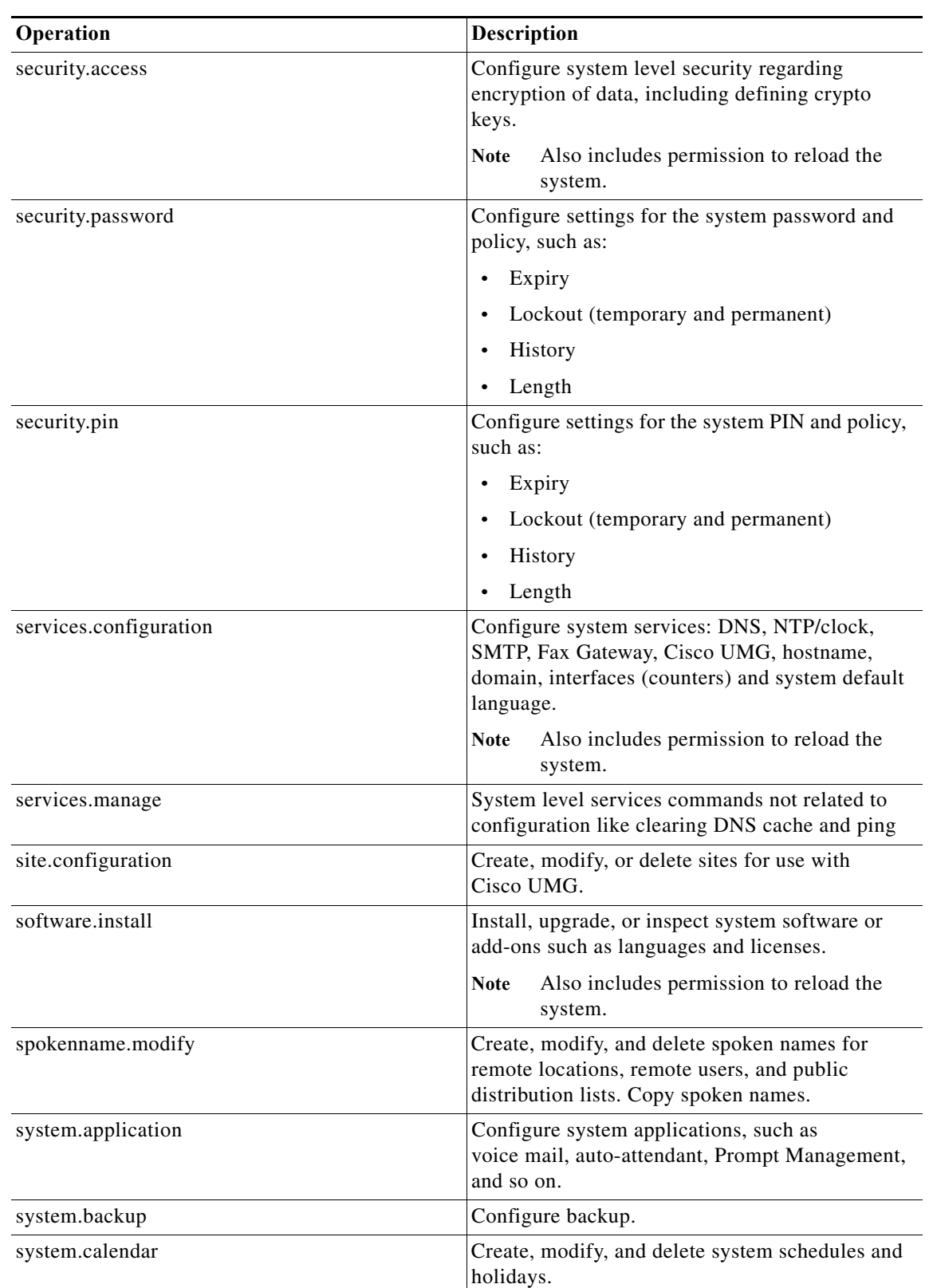

#### *Table 2 Operations (continued)*

П

 $\mathsf{L}$ 

 $\mathbf{I}$ 

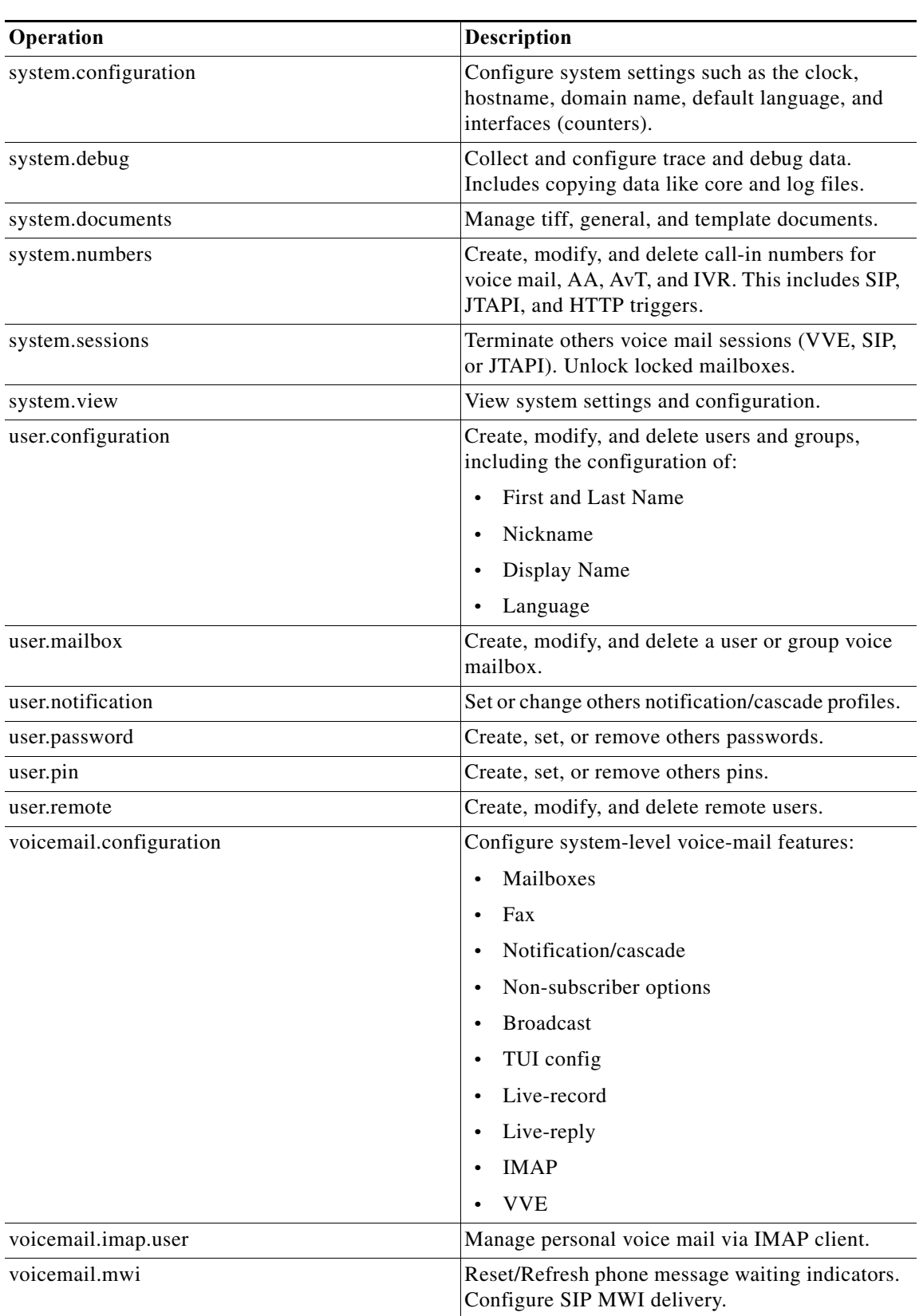

#### *Table 2 Operations (continued)*

Ι

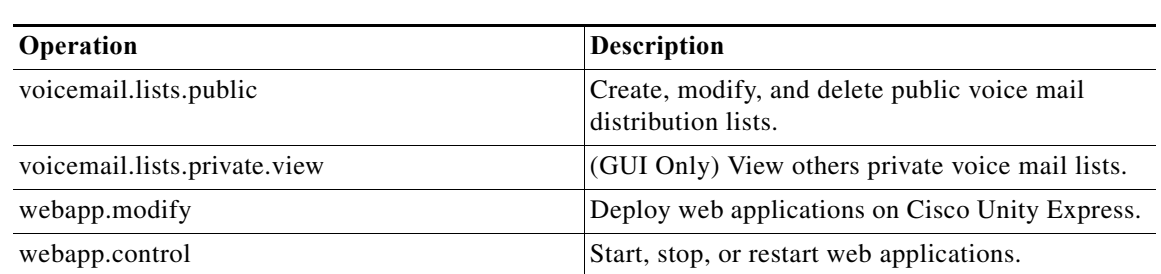

#### *Table 2 Operations (continued)*

## <span id="page-5-0"></span>**Creating a New Privilege**

Use this procedure to create a new privilege and or specify which operations are included in it.

- **Step 1** Choose **Configure** > **Privileges**. The Privileges Configuration window appears. **Step 2** Click **Add**. **Step 3** Enter a name and description for the privilege. **Step 4** Select the operations that you want to add to the privilege. **Step 5** Click **Add**.
- **Step 6** Click **Ok** to save your changes.

### <span id="page-5-1"></span>**Customizing an Existing Privilege**

Use this procedure to change or display which operations are included a privilege.

- **Step 1** Choose **Configure** > **Privileges**. The Privileges Configuration window appears.
- **Step 2** Select the privilege that you want to customize.

You might have to change the number of rows per page or select a different page to see the privilege that you want to change.

**Step 3** Select the operations that you want to add to the privilege or deselect the operations that you want to remove.

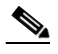

Note Some operations are mandatory and cannot be removed.

- **Step 4** Click **Apply**.
- **Step 5** Click **Ok** to save your changes.

 $\overline{\phantom{a}}$ 

## <span id="page-6-0"></span>**Deleting a Privilege**

Use this procedure to delete a privilege.

- **Step 1** Choose **Configure** > **Privileges**. The Privileges Configuration window appears.
- **Step 2** Select the privilege that you want to delete.
- **Step 3** Click **Delete**.
- **Step 4** Click **Ok** to save your changes.

**Deleting a Privilege**

 $\mathsf I$